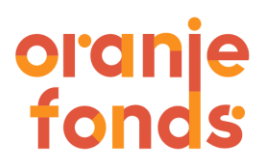

## **Voorschot aanvragen**

- In het overzicht van jouw projecten in Mijn Oranje Fonds selecteer je het project waarvoor je een voorschot wilt aanvragen.
- De knop 'Voorschot aanvragen' wordt pas zichtbaar nadat je de getekende beslissingsbrief hebt geüpload. Dit doet je onder het tabje 'Documenten'.
- In het formulier vul je vervolgens de gevraagde gegevens in.
- Ter controle van het IBAN rekeningnummer upload je een recente kopie van een bankafschrift op naam van de organisatie. Wij gebruiken deze alleen ter verificatie van het rekeningnummer, de kopie bankafschrift wordt daarna verwijderd.
- Als alle informatie compleet is stuur je de aanvraag digitaal in.
- Je kunt de status van je aanvraag verder in Mijn Oranje Fonds bekijken.

## **Voorwaarden indien van toepassing**

Zijn in de beslissingsbrief voorwaarden gesteld aan het verkrijgen van een voorschot? Zo ja, upload dan deze aanvullende informatie en bewijzen mee.